# **Smart Blocker**

Instrukcja obsługi

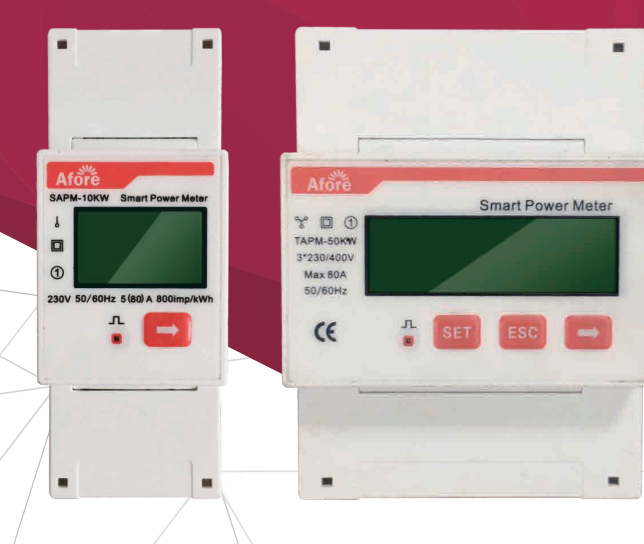

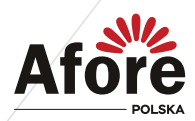

# **Spis treści**

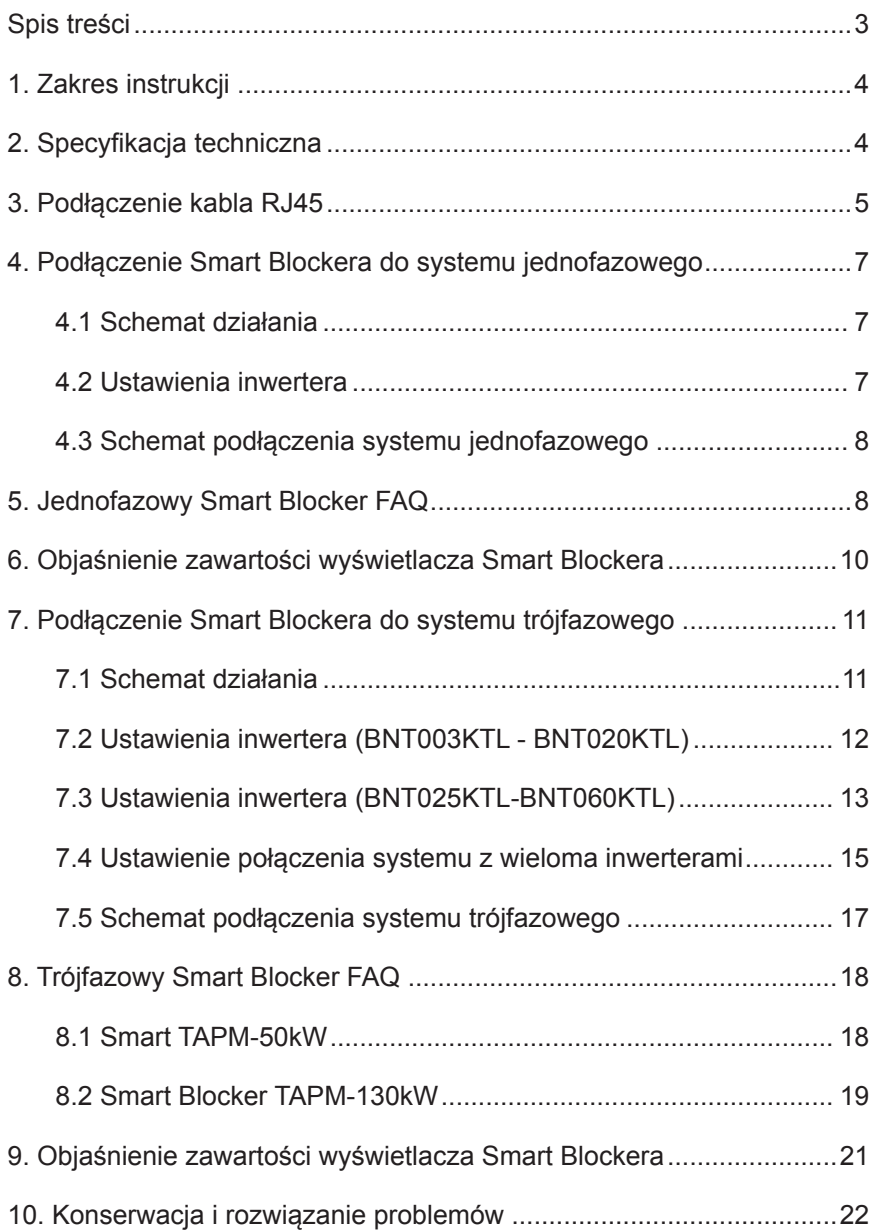

# <span id="page-3-0"></span>**1. Zakres instrukcji**

Afore Smart Blocker to inteligentne urządzenie sterujące, które jest przeznaczone do współpracy z inwerterami PV podłączonymi do sieci elektroenergetycznej. Jego główną funkcją jest *Funkcja Zero Injection (anty-wypływ)*. Funkcja ta steruje pracą inwertera tak aby produkcja energii z instalacji PV była mniejsza lub równa zapotrzebowaniu po stronie użytkownika i blokuje oddanie wyprodukowanej energii do sieci publicznej. Gdy funkcja *Zero Injection (anty-wypływ)* nie jest ustawiona (aktywowana) w inwerterze Smart Blocker jest licznikiem dwukierunkowym, gdzie można odczytać ilość energii pobranej i oddanej do sieci na wyświetlaczu. Smart Blocker jest skomunikowany z inwerterem za pomocą portu komunikacji RS485.

Niniejsza instrukcja opisuje instalacje, obsługę i konserwacje Afore Smart Blocker.

#### **Do systemów jednofazowych**

SAPM-10kW

#### **Do systemów trójfazowych**

TAPM-50kW, TAPM-130kW

## **2. Specyfikacja techniczna**

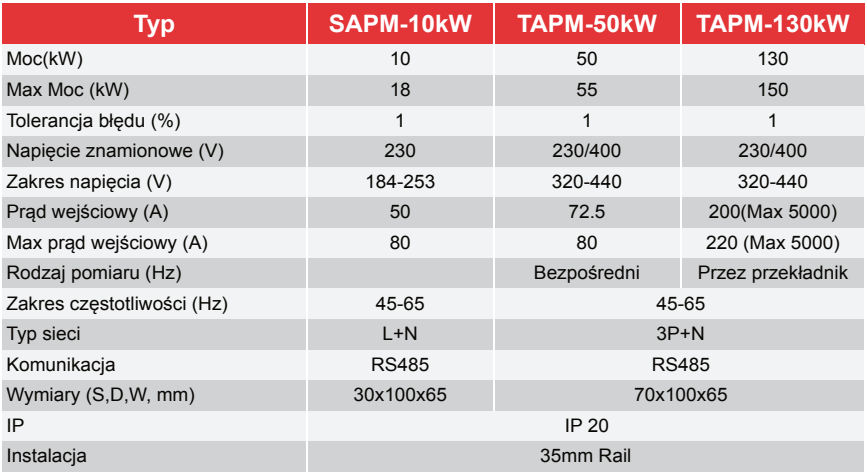

<span id="page-4-0"></span>**a. Jednofazowy Smart Blocker**

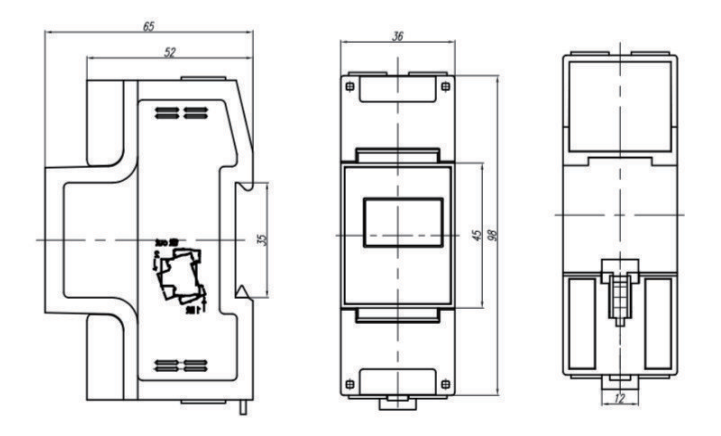

**b. Trójfazowy Smart Blocker**

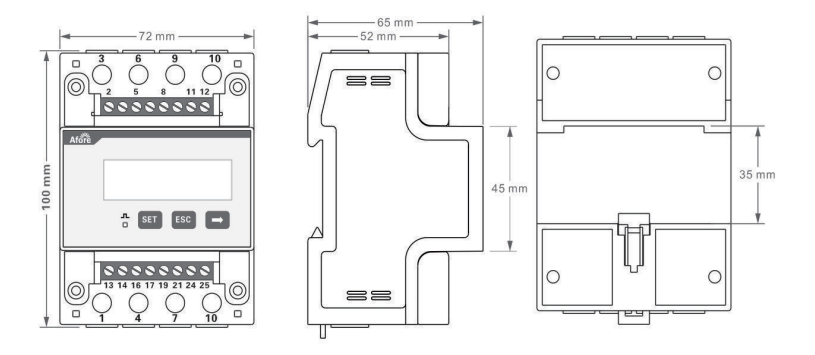

# **3. Podłączenie kabla RJ45**

## **Uwaga:**

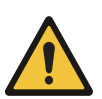

- 1. Pomiędzy Smart Blockerem a inwerterem należy użyć kabla CAT5 / CAT6. Maksymalna długość kabla - mniejsza niż 300m. Jeśli długość kabla jest większa niż 100m, dodatkowo należy użyć rezystor 120Ω.
- 2. Podłączenie Smart Blockera do inwertera. Smart Blocker podłączyć do portu wyjścia RS485 inwertera (złącze RJ45).

#### **Kolejność RJ45 pinów dla inwertera jednofazowego**

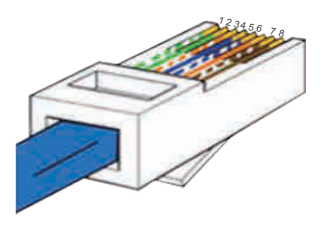

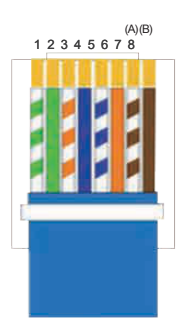

#### **Kolejność RJ45 pinów dla inwertera trójfazowego**

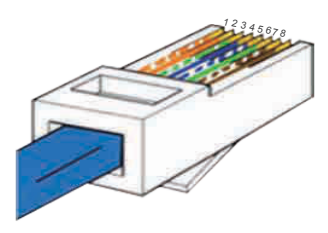

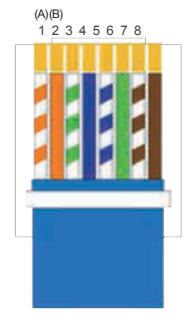

#### **Standard 568B**

- 1. Biało-zielony
- 2. Zielony
- 3. Biało-pomarańczowy
- 4. Niebieski

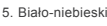

- 6. Pomarańczowy
- 7. Biało-brązowy

#### 8. Brązowy

- 1. Biało-pomarańczowy
- 2. Pomarańczowy
- 3. Biało-zielony
- 4. Niebieski
- 5. Biało-niebieski
- 6. Zielony 7. Biało-brązowy
- 8. Brązowy

## **Uwaga:**

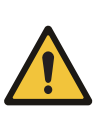

- 1.Dla połączenia z inwerterem jednofazowym, należy postępować zgodnie z poniższą kolejnością kabli RS485A(Pin 7) do licznika jednofazowego (Pin 24) RS485B(Pin 8) do licznika jednofazowego (Pin 25) 2.Dla połączenia z inwerterem trójfazowym, należy postępować zgodnie z poniższą kolejnością kabli
	- RS485A(Pin 1) do licznika trójfazowego (Pin 24)
	- RS485B(Pin 2) do licznika trójfazowego (Pin 25)

# <span id="page-6-0"></span>**4. Podłączenie Smart Blockera do systemu jednofazowego**

## **4.1 Schemat działania** RS485 í ■■ Afore Simplex SAPM-10KW Meter GENERATOR PV HNS1000TL-1~HNS8000TLSIEC ... Ścieżka komunikacyjna Ścieżka mocy Urządzenia elektryczne w gospodarstwach domowych

## **4.2 Ustawienia inwertera**

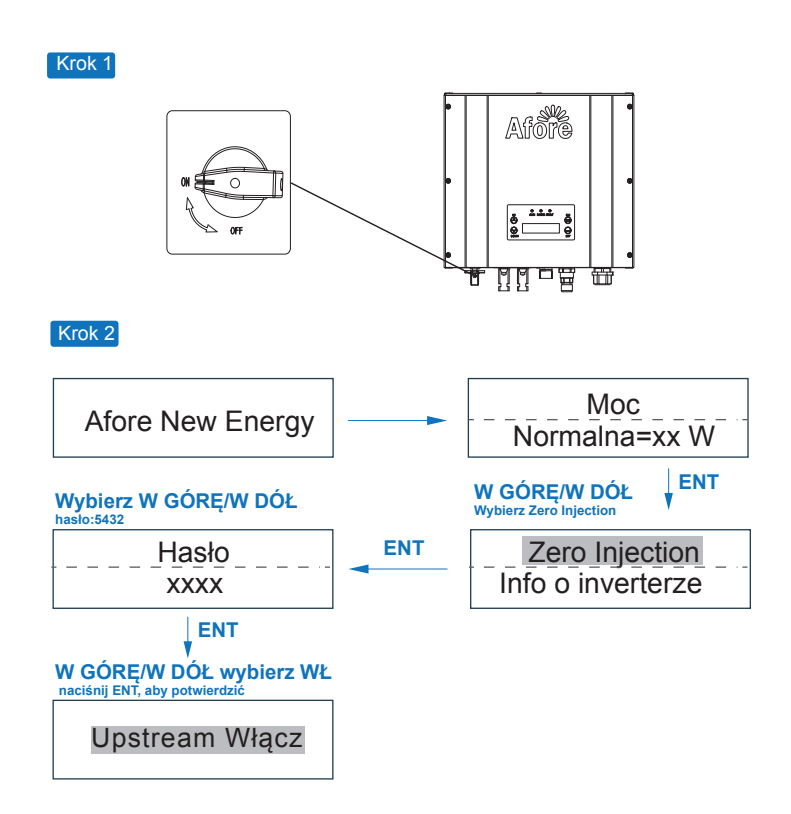

<span id="page-7-0"></span>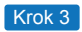

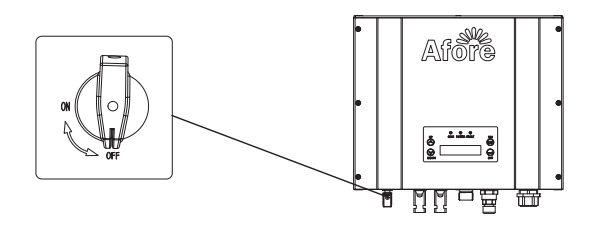

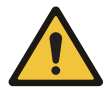

**Uwaga :**

Po aktywacji funkcji "Zero Injection", należy ponownie uruchomić inwerter.

## **4.3 Schemat podłączenia systemu jednofazowego**

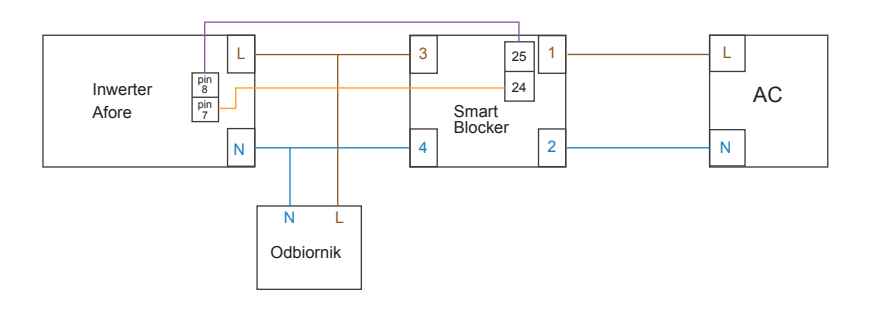

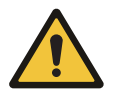

## **Uwaga:**

Jeśli do jednego Smart Blockera podłączonych jest wiele inwerterów, łączna moc inwerterów nie powinna przekraczać 10 kW.

# **5. Jednofazowy Smart Blocker FAQ**

a. Po zakończeniu okablowania między Smart Blockerem a inwerterem wskaźnik mocy P na Smart Blockerze zostanie zsynchronizowany z wyświetlaczem Pac inwertera.

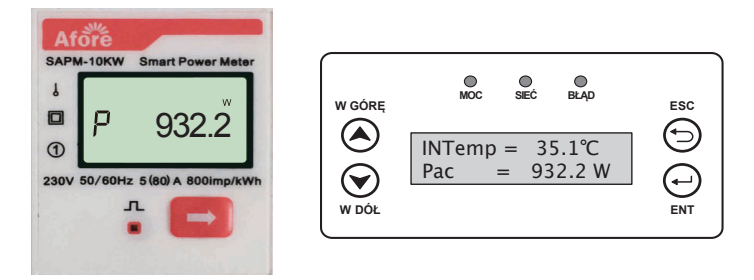

b. Jeśli funkcja Anty-wypływ nie jest aktywna lub kabel komunikacyjny nie jest dobrze podłączony, moc wyświetlana na falowniku wynosi Pac = 0 W.

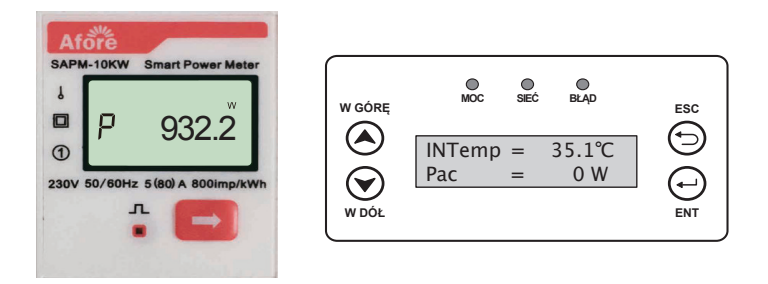

c. Jeśli kolejność podłączonych pinów na Smart Blockerze jest nieprawidłowa, Smart Blocker i Pac inwertera będą wyświetlać wartości ujemne.

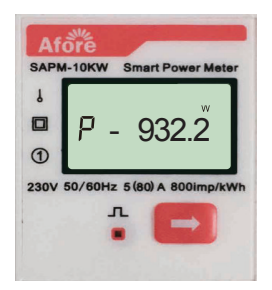

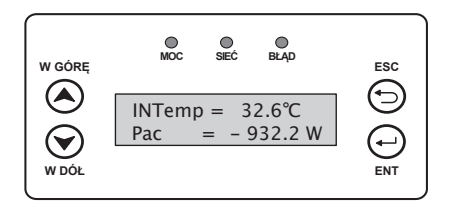

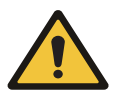

#### **Uwaga :**

Ze względu na fluktuacje po stronie sieci wystąpi opóźnienie w przesyłaniu danych między Smart Blockerem a inwerterem. Wartości wyświetlane na Smart Blockerze i inwerterze będą różne.

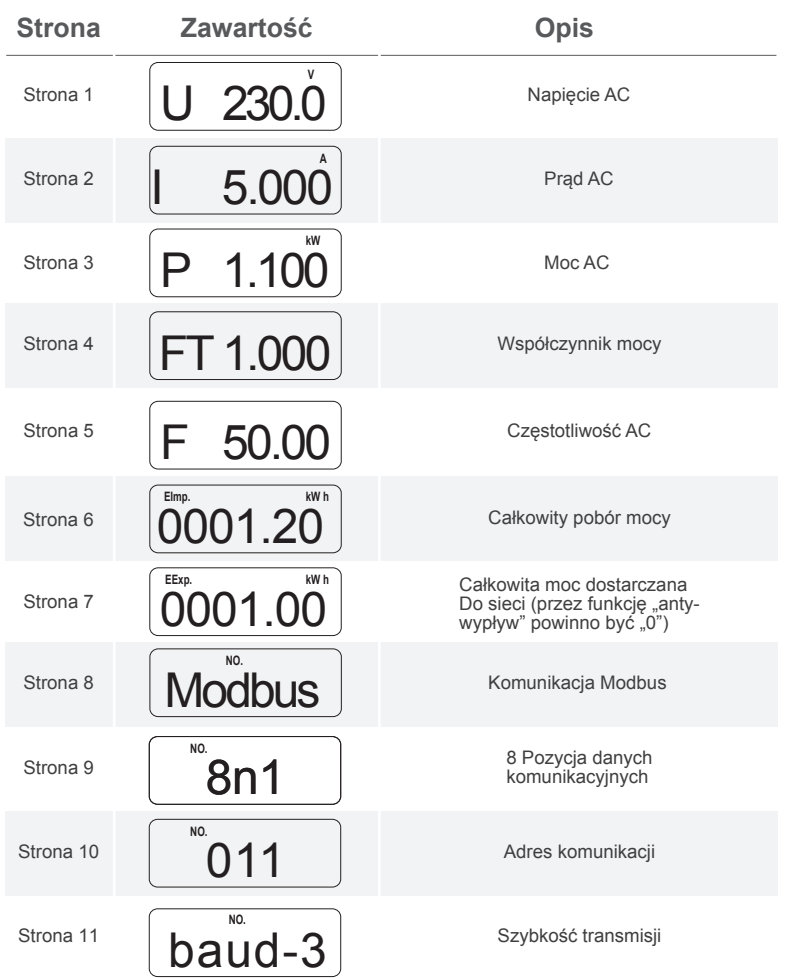

# <span id="page-9-0"></span>**6. Objaśnienie zawartości wyświetlacza Smart Blockera**

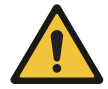

## **Uwaga :**

Przytrzymanie przycisku przez długi czas może skutkować zmianą ustawień fabrycznych.

# <span id="page-10-0"></span>**7. Podłączenie Smart Blockera do systemu trójfazowego**

## **7.1 Schemat działania**

**a. System trójfazowy ze Smart Blockerem TAPM-50KW**

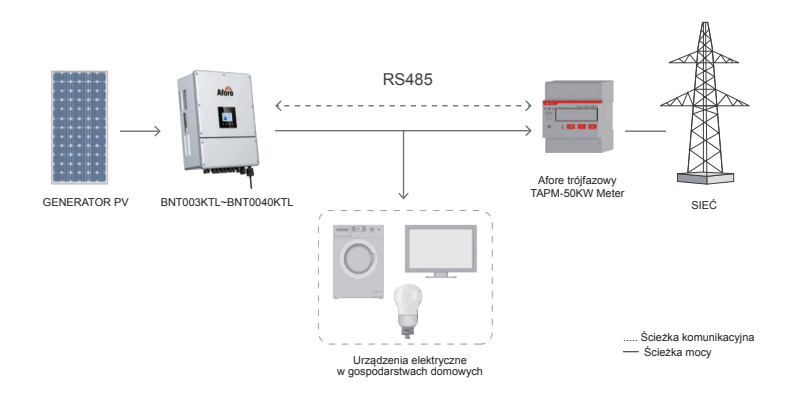

**b. System trójfazowy ze Smart Blockerem TAPM-130KW**

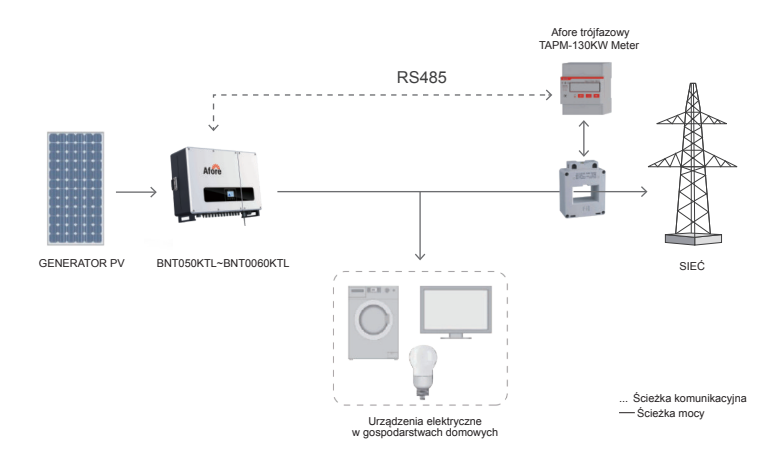

## <span id="page-11-0"></span>**7.2 Ustawienia inwertera (BNT003KTL - BNT020KTL)**

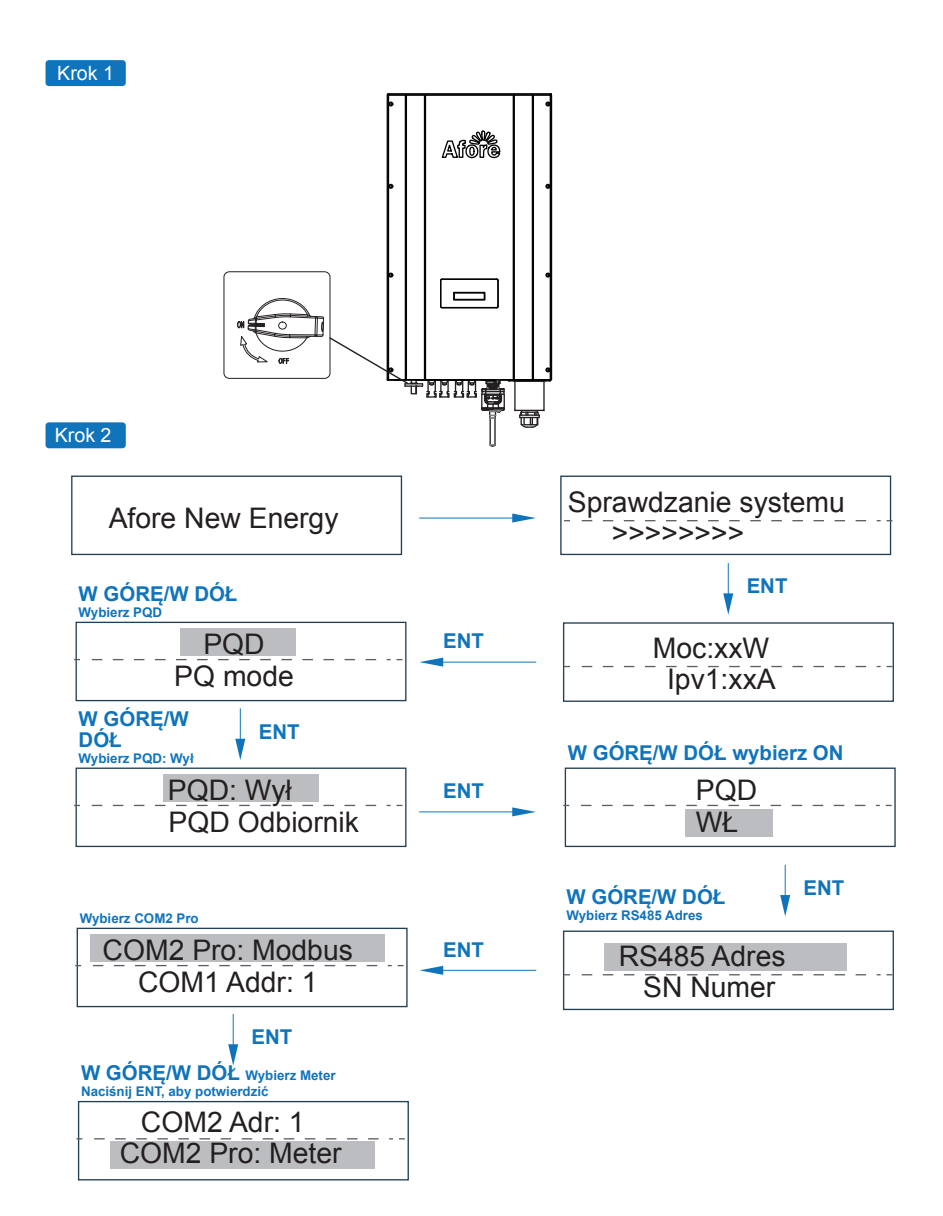

<span id="page-12-0"></span>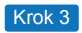

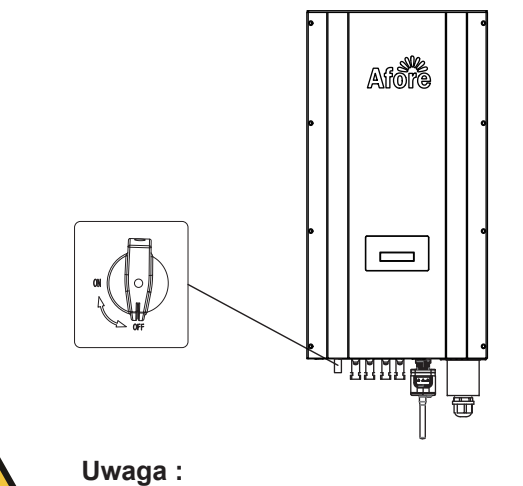

Po aktywacji funkcji "PQD" należy ponownie uruchomić inwerter.

# **7.3 Ustawienia inwertera (BNT025KTL-BNT060KTL)**

Krok 1

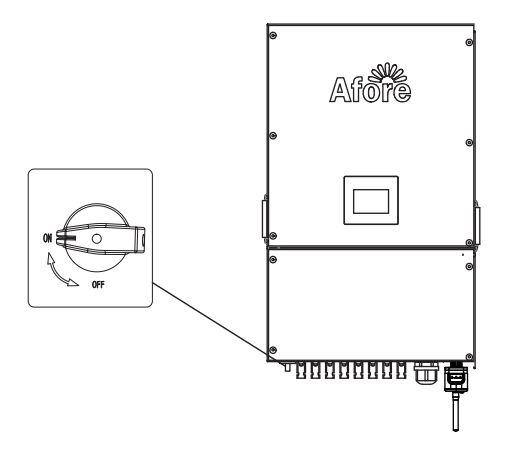

#### Krok 2

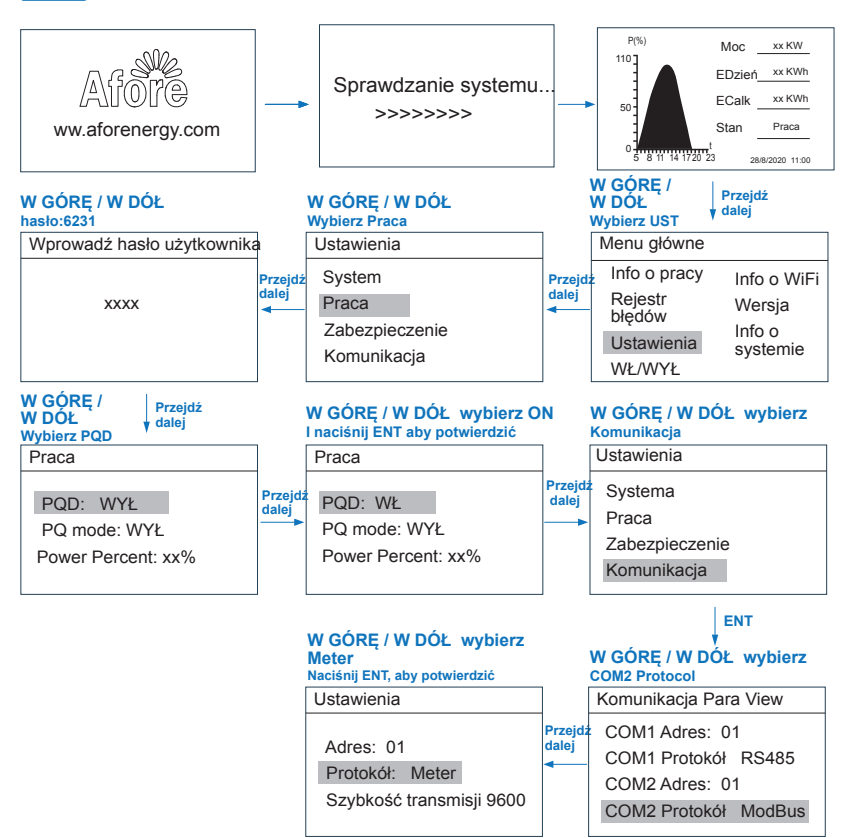

Krok 3

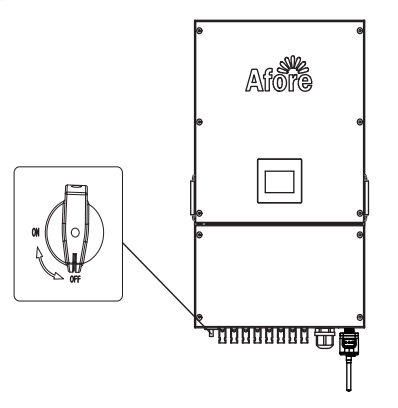

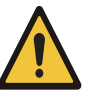

## **Uwaga :**

Po aktywacii funkcii "PQD" należy ponownie uruchomić inwerter.

## <span id="page-14-0"></span>**7.4 Ustawienie połączenia systemu z wieloma inwerterami**

## **a. Ustawienie modeli trójfazowych 3-20 kW**

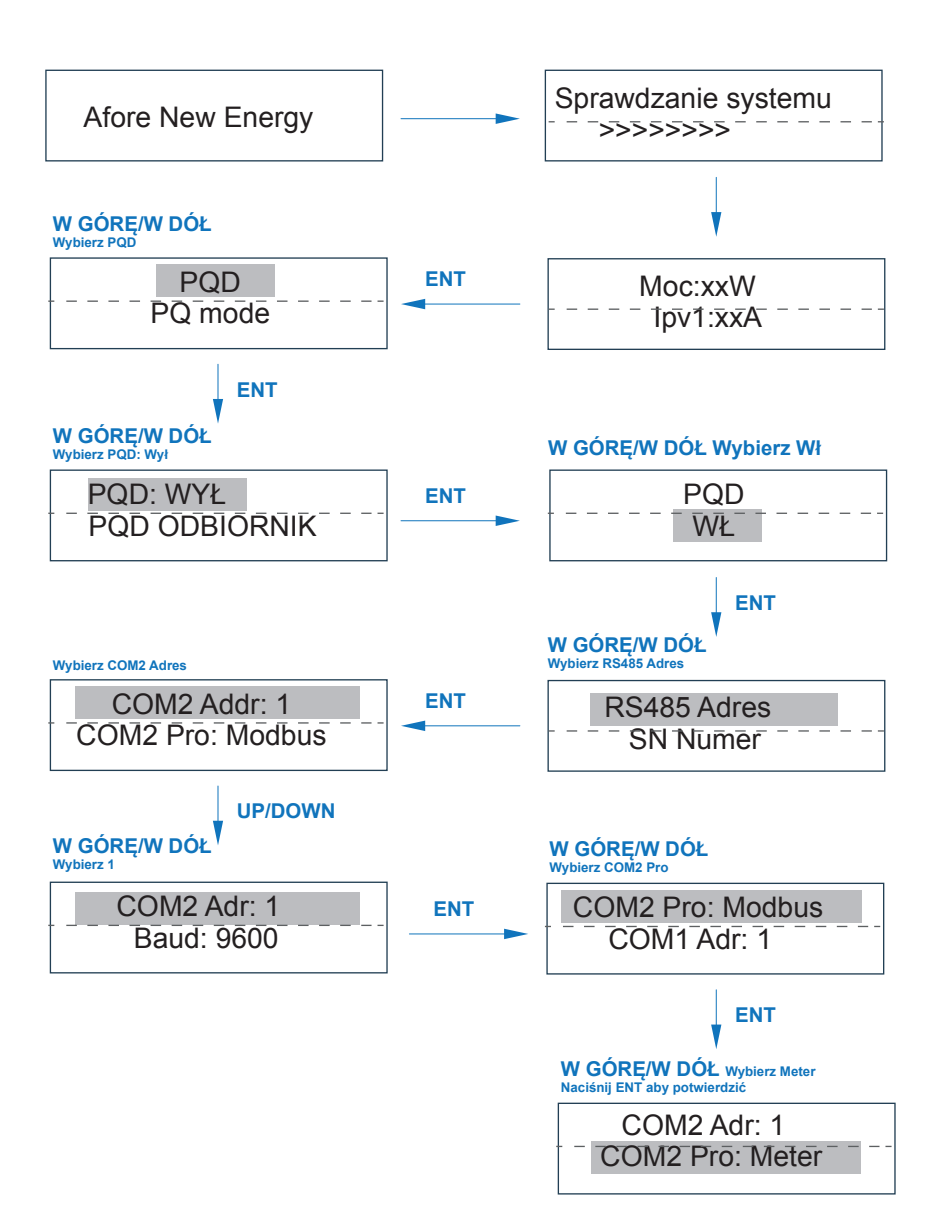

## **b. Ustawienie modeli trójfazowych 25-60 kW**

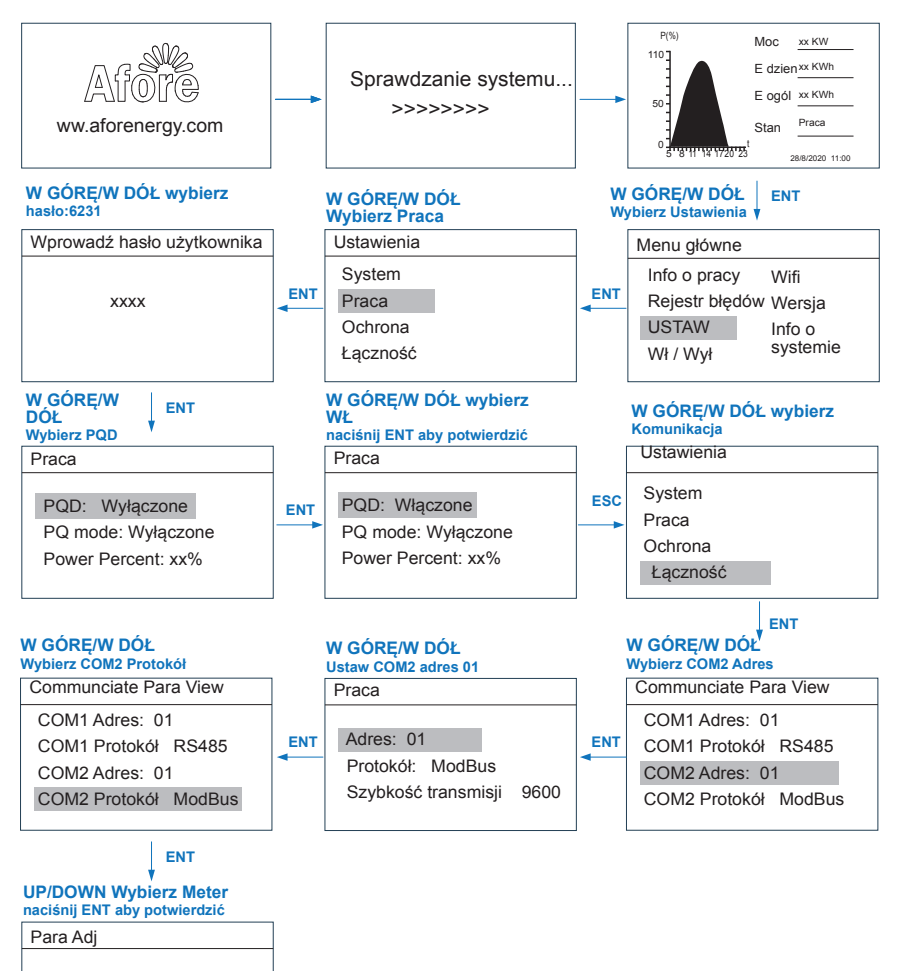

#### **Uwaga:**

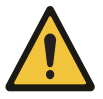

Adres: 01 Protokół: Meter Szybkość transmisji 9600

> 1.W przypadku systemu z wieloma inwerterami należy ustawić adres COM 2, Protokół Meter, adres 01 na wszystkich urządzeniach.

> 2.Całkowita moc inwerterów nie powinna przekraczać 55kW (TAPM-50kW) / 150kW (TAPM-130kW).

## <span id="page-16-0"></span>**7.5 Schemat podłączenia systemu trójfazowego**

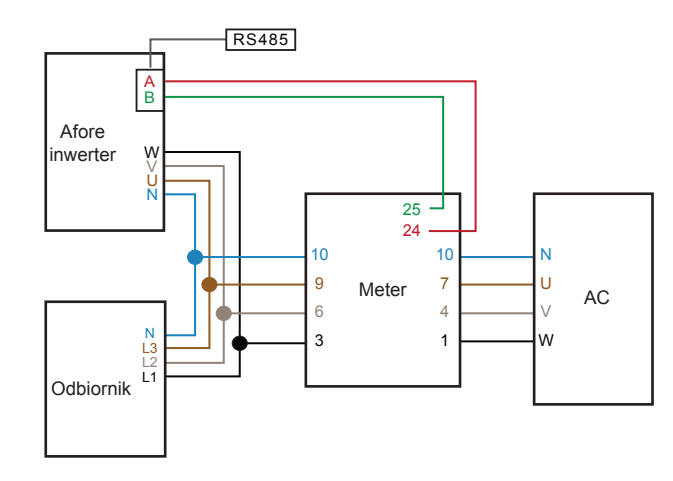

**a. Schemat podłączenia Smart Blockera trójfazowego (TAPM-50kW )**

## **b. Schemat podłączenia Smart Blockera trójfazowego (TAPM-130kW )**

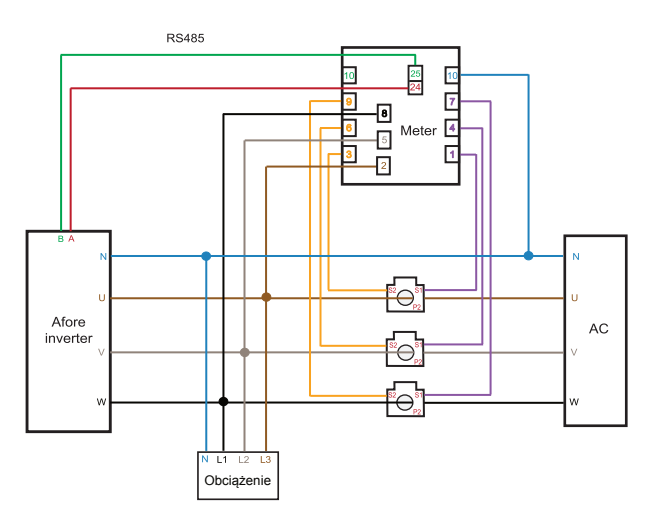

#### **Uwaga :**

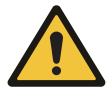

- 1. Przekładnik CT (40: 1, 200A) powinien być używany ze Smart Blockerem. W przypadku innych typów przekładników prądowych należy przed użyciem skonsultować się ze sprzedawcą.
- 2. Zwróć uwagę na wskazanie kierunku instalacji przekładnika prądowego, w przeciwnym razie inwerter nie będzie działał prawidłowo.

# <span id="page-17-0"></span>**8. Trójfazowy Smart Blocker FAQ**

## **8.1 Smart TAPM-50kW**

a. Jeśli inwerter działa normalnie, a okablowanie Smart Blockera jest prawidłowe, wyświetlana na liczniku całkowita wartość mocy czynnej (PT) zostanie zsynchronizowana z wyświetlaną wartością Total Pac (Pa + Pb + Pc) inwertera.

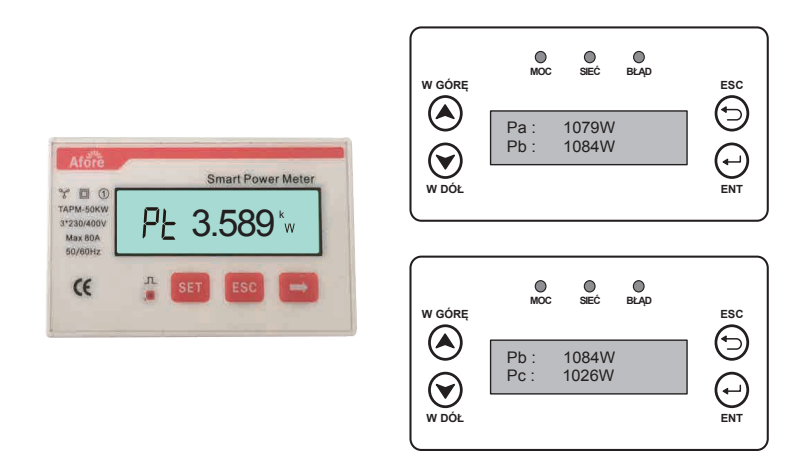

b. Jeśli funkcja PQD nie jest aktywna, nie jest ustawiony COM 2 lub kabel komunikacyjny nie jest dobrze podłączony, moc wyświetlana na inwerterze wynosi  $Pac = 0W$ .

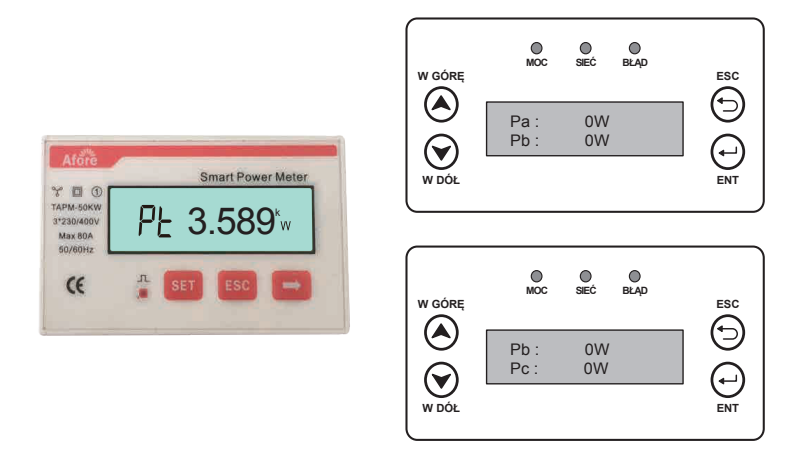

<span id="page-18-0"></span>c. Jeśli kolejność pinów Smart Blockera jest nieprawidłowa, Pac Smart Blockera i inwertera będą wyświetlać wartości ujemne.

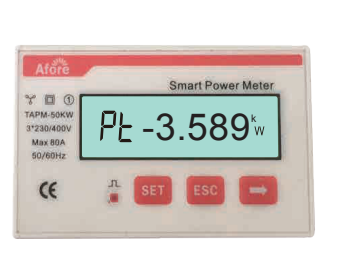

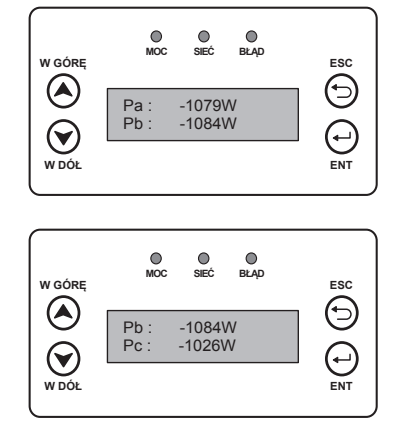

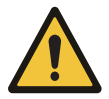

## **Uwaga:**

Z powodu fluktuacji po stronie sieci, opóźnienie przesyłania danych będzie występować między Smart Blockerem a inwerterem. Wartości wyświetlane na Smart Blockerze i inwerterze będą różne.

## **8.2 Smart Blocker TAPM-130kW**

a. Jeśli inwerter działa normalnie, a okablowanie Smart Blockera jest prawidłowe, całkowita wartość mocy czynnej (PT) wyświetlana na Smart Blockerze zsynchronizuje się z wyświetlaniem wartości Total Pac (Pa + Pb + Pc) inwertera.

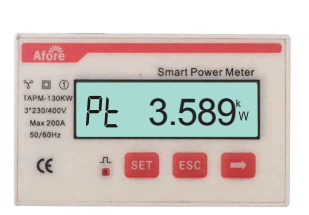

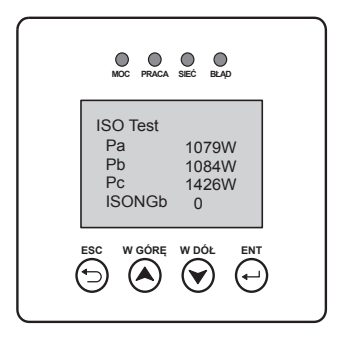

b. Jeśli kolejność połączeń pinów Smart Blockera jest nieprawidłowa, Pac Smart Blockera i inwertera będą nieprawidłowo wyświetlane.

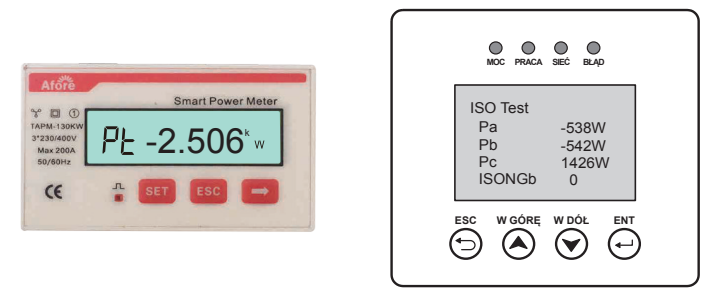

- c. Jeśli kierunek instalacji przekładnika prądowego jest nieprawidłowy, zasilanie Smart Blockera i inwertera będzie wyświetlać wartości ujemne.
- d. Jeśli kolejność okablowania CT jest nieprawidłowa moc na Smart Blockerze i inwerterze będzie wyświetlać wartości ujemne.

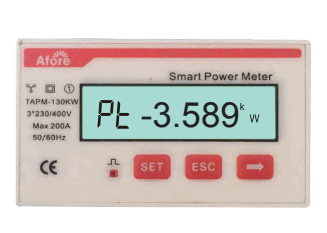

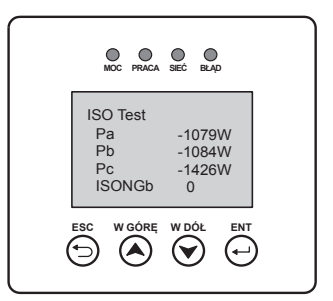

e. Jeśli funkcja PQD nie jest aktywna, nie jest ustawiony COM 2 lub kabel komunikacyjny nie jest dobrze podłączony, moc wyświetlana na inwerterze wynosi Pac = 0W.

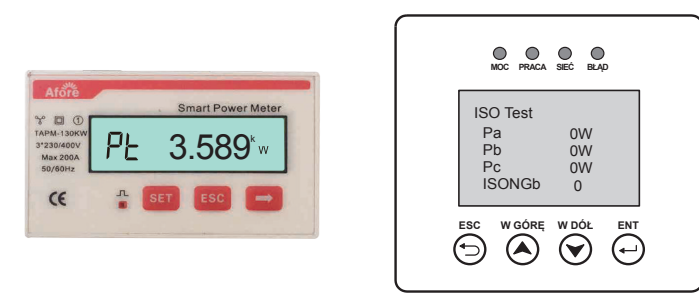

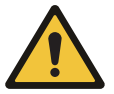

#### **Uwaga:**

Nie podłączaj przekładnika prądowego do portu 10 Smart Blockera, w przeciwnym przypadku doprowadzi to do zwarcia.

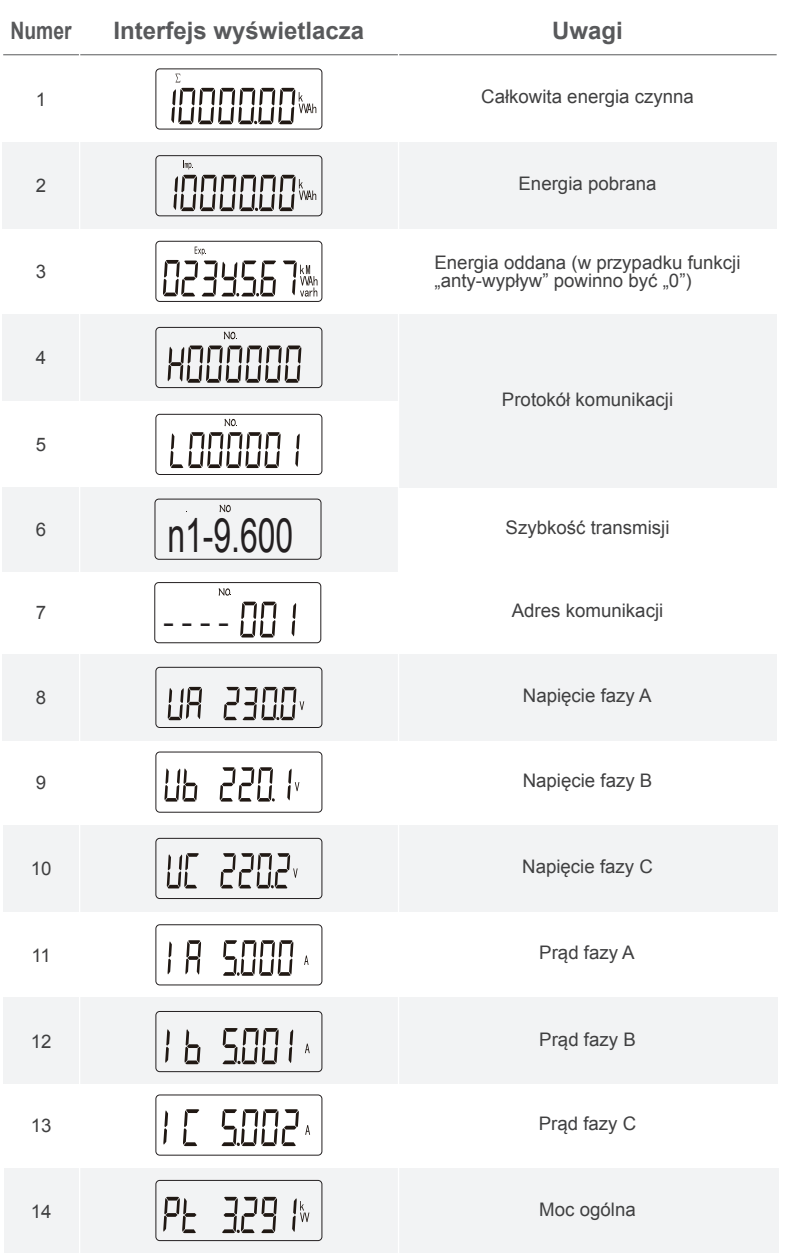

# <span id="page-20-0"></span>**9. Objaśnienie zawartości wyświetlacza Smart Blockera**

<span id="page-21-0"></span>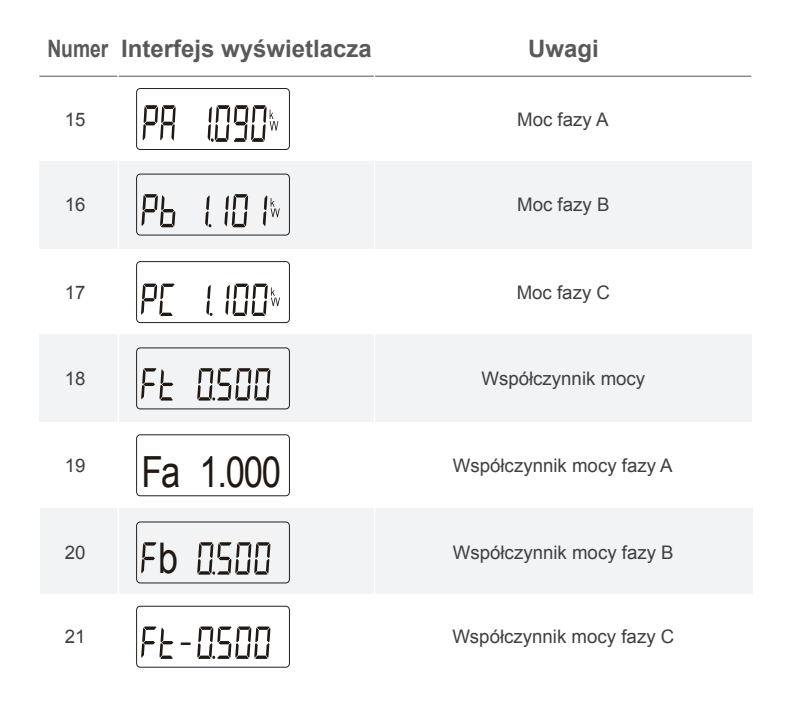

# **10. Konserwacja i rozwiązanie problemów**

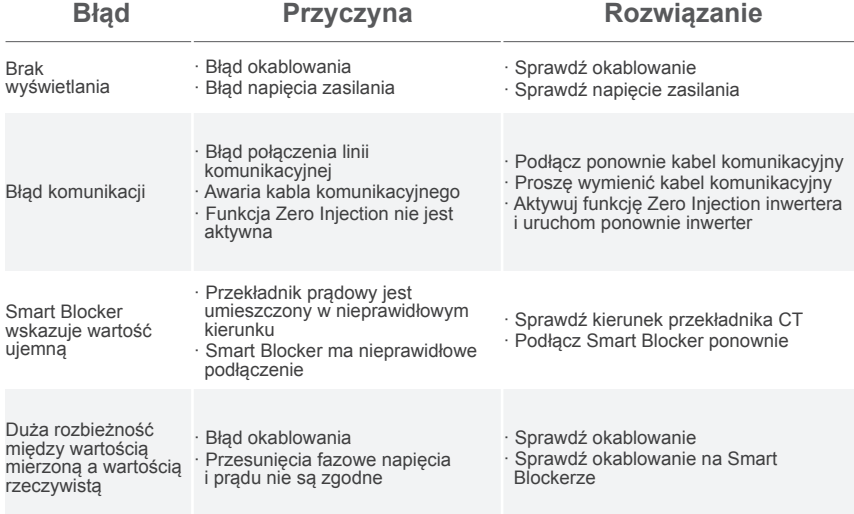

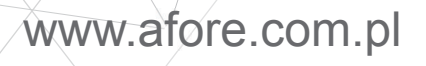

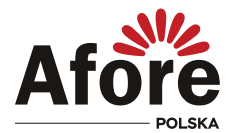

AFORE POLSKA Sp. z o.o. 38-300 Gorlice, ul. Biecka 21A

# +48 799 399 690

**WSPARCIE TECHNICZNE** 

serwis@afore.com.pl www.afore.com.pl